## Manual - How do I find ... - for Students

1. After logging in, you will land on the start page, which looks like this:

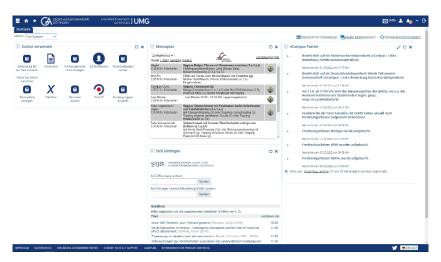

2. all important functions can be accessed via the **burger menu** at the top left:

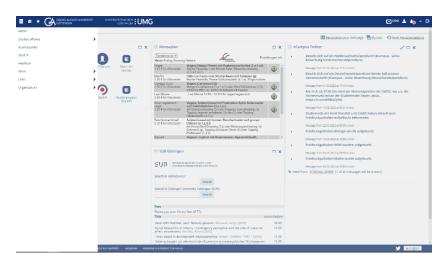

3. under **Studies offered** you will find the functions **Search for courses** and **Show university course catalog** 

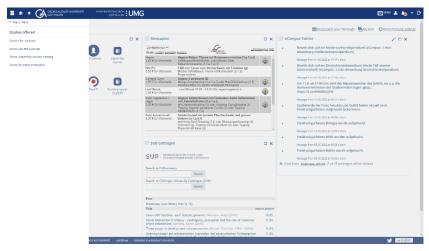

4. More are e.g. the Self-Service functions, the Calendar (timetable) and the Forms

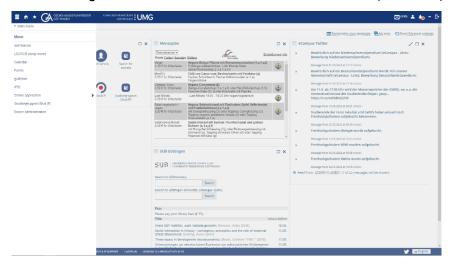

5. under the subitem **Organisation** you can find the functions **Search for persons** and **Search for rooms** 

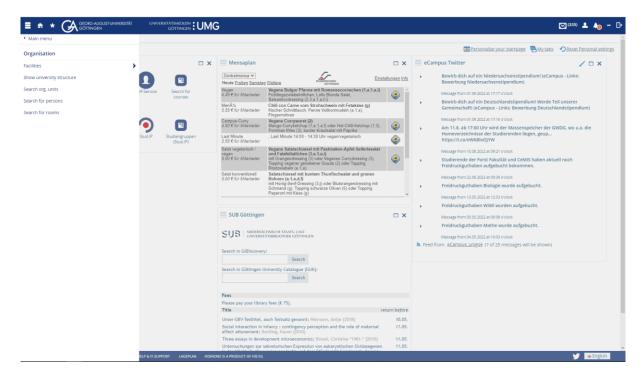